### **P. R.GOVT. COLLEGE (AUTONOMOUS), KAKINADA SYLLABUS PAPER (w.e.f. 2016-17) III B.Com –CA COURSE CODE: CP5313A SEMESTER-V PAPER-IV: MULTIMEDIA TECHNOLOGY -Elective I**

## **Module 1**

**Multimedia**-Graphics: Graphic Programs-Introduction to Photoshop- ADOBE PHOTOSHOP CS4: About Photoshop, Navigating Photoshop, Menus and panels, Opening new files, Opening existing files.

**Getting Started with Photoshop:** Exploring the Toolbox, the New CS4 Applications Bar & the Options Bar, Exploring Panels & Menus, Creating & Viewing a New Document, Customizing the Interface, Setting Preferences.

## **Module 2**

**Working With Images:** Zooming & Panning an Image, Working with Multiple Images, Rulers, Guides & Grids, Undoing Steps with History, Adjusting Color with the New Adjustments Panel, The New Masks Panel & Vibrance Color Correction Command, The New Note Tool & the Save for Web & Devices Interface, The New Auto-Blend & Auto-Align Layers Commands, The New 3D Commands.

### **Module 3**

**Resizing & Cropping Images:** Understanding Pixels & Resolution, the Image Size Command, Interpolation Options, Resizing for Print & Web, Cropping & Straightening an Image, Adjusting Canvas Size & Canvas Rotation.

**Working With Basic Selections:** Selecting with the Elliptical Marquee Tool, Using the Magic Wand & Free Transform Tool, Selecting with the Regular & Polygonal Lasso Tools, Combining Selections, Using the Magnetic Lasso Tool, Using the Quick Selection Tool & Refine Edge, Modifying Selections.

### **Module 4**

**Getting Started With Layers:** Understanding the Background Layer, Creating, Selecting, Linking & Deleting Layers, Locking & Merging Layers, Copying Layers, Using Perspective & Layer Styles, Filling & Grouping Layers, Introduction to Blending Modes, Blending Modes, Opacity & Fill, Creating & Modifying Text.

**Painting in Photoshop:** Using the Brush Tool, Working with Colors & Swatches, Creating & Using Gradients, Creating & Working with Brushes, Using the Pencil & Eraser Tools, Painting with Selections.

### **Module 5**

**Photo Retouching:** The Red Eye Tool, The Clone Stamp Tool, The Patch Tool & the Healing Brush Tool, The Spot Healing Brush Tool, The Color Replacement Tool, The Toning & Focus Tools, Painting with History.

**Prescribed Textbooks:** Adobe Photoshop CS5: Digital Classroom Jennifer Smith and the AGI Creative Team

## **P. R.GOVT. COLLEGE (AUTONOMOUS), KAKINADA MODEL BLUE PRINT (w.e.f. 2016-17) III B.Com –CA COURSE CODE: CP5313A SEMESTER-V**

## **SUBJECT: MULTIMEDIA TECHNOLOGY -Elective I Time: 3 Hrs**<br>PAPER-IV Marks: 70 **PAPER- IV**

## **Model blue print for the model paper and choice**

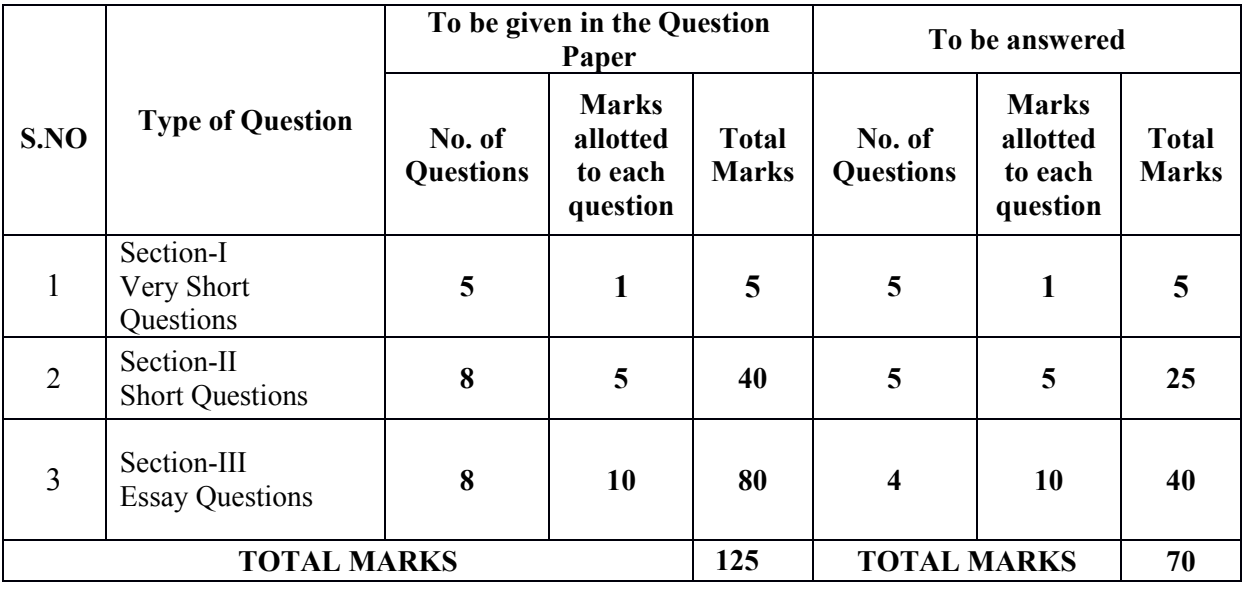

# **P. R.GOVT. COLLEGE (AUTONOMOUS), KAKINADA MODEL PAPER (w.e.f. 2016-17) III B.Com –CA COURSE CODE: CP5313A**

**Subject: Multimedia Technology -Elective I Paper: IV<br>
Time: 3 hrs<br>
Marks: 70** 

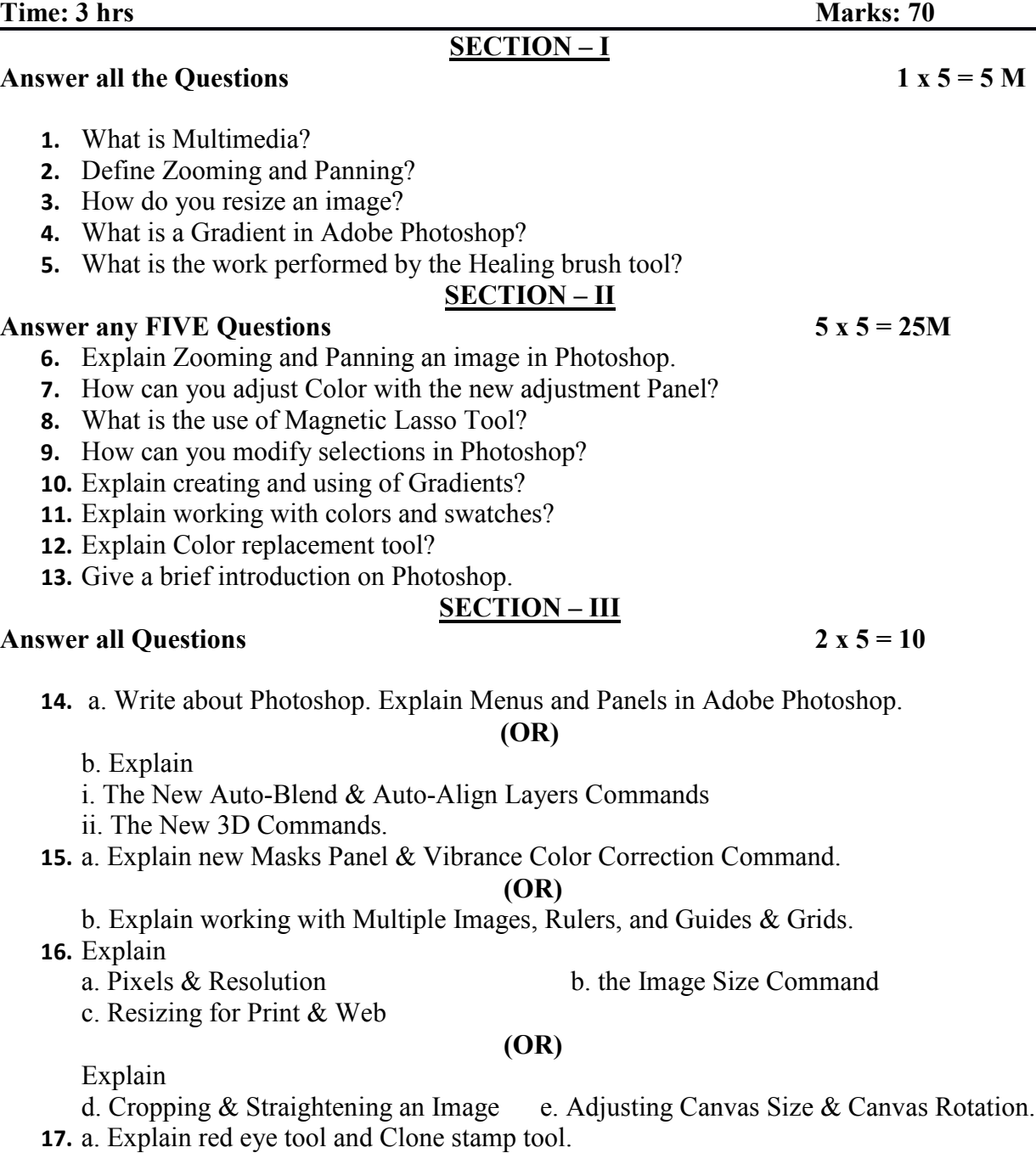

### **(OR)**

b. Explain color replacement tool, toning and focus tools.